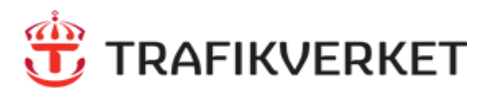

# NORTHCOM

# **Parning av Bluetooth tillbehör till Sepura STP9000** Rev 220629

# **Inledning**

Den här lathunden beskriver hur man kopplar ihop ett Bluetooth-tillbehör, t ex Peltorkåpor, med radion STP9000 och programversion V10.25.

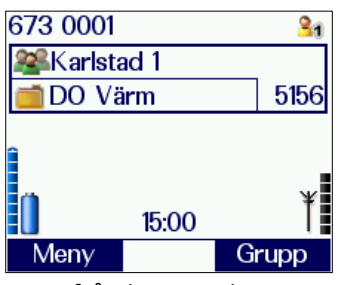

Börja från hemmaskärmen

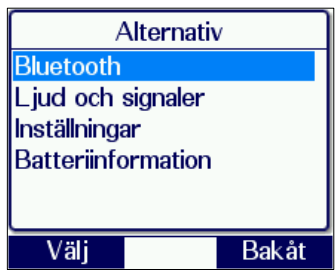

Markera "Bluetooth" tryck **Välj** (vänster valknapp)

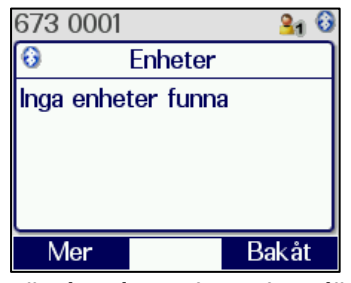

*Sätt headsetet i parnings-läge* Tryck sedan på **Mer** och välj "Sök" för att leta efter enheter.

### **Steg 1 Steg 2 Steg 3**

Tryck **Meny** eller Pil ner

Navigera sedan till kategorin **"**Alternativ" med hjälp av Piltangenterna

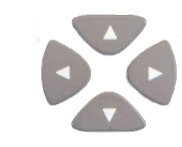

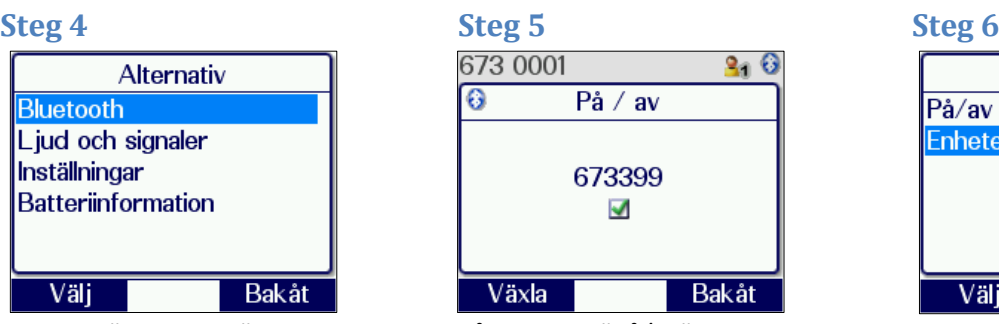

Gå in under "På/av" och säkerställ att Bluetooth är påslagen\* (tryck **Växla**), en ikon syns i högra hörnet. Tryck **Bakåt** för att gå tillbaka. **Steg 7 Steg 8 Steg 9**

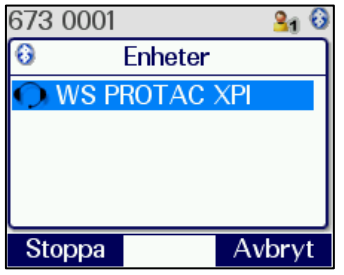

När enheten syns i listan, tryck **Stopp,** markera enheten och tryck på **Para.**

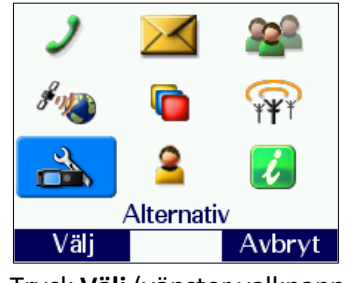

Tryck **Välj** (vänster valknapp) eller [Grön lur]

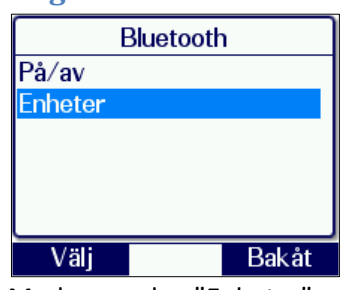

Markera sedan "Enheter" och tryck **Välj**

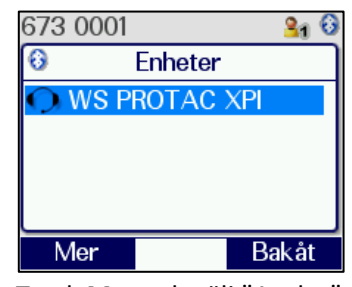

Tryck **Mer** och välj "Anslut", enheten kommer då säga "Connected" och den är klar att användas. En ny ikon dyker då upp i övre högra hörnet.

*\*Den blå lysdioden blinkar två korta blink var 10:e sekund, när Bluetooth är påslagen.*

### **Tips!**

*För att para ett Peltor-headset håller man in Power-knappen, släpp inte när den säger "Power on" utan först när "Bluetooth pairing on" hörs. Då kommer den sättas i parningsläge och dyka upp på displayen.*